# Dokumentation

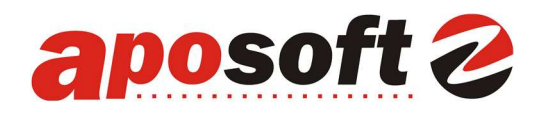

### Grosshandel mit MSV3 anlegen

## Lieferant als Großhandel mit MSV3 anlegen:

Im aposoft Hauptmenü:

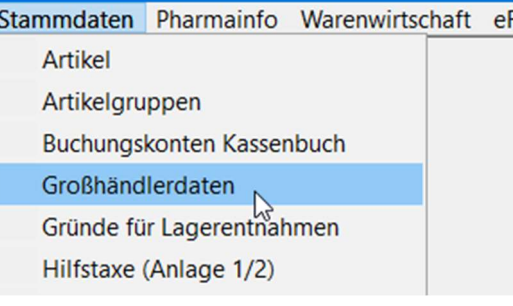

In der Maske Grosshändler F1 NEU für Neuanlage wählen oder

F2 ÄNDERN, falls der Lieferant schon angelegt wurde.

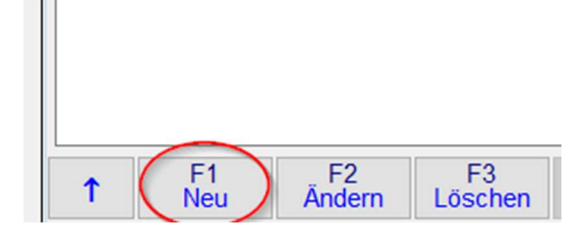

## Felder Pos 1-8 füllen und mit OK (9) sichern

## Hinweise:

(4): Klick auf die Lupe öffnet den Herstellerstamm. Hier DR. AUSBUETTEL eingeben und auswählen.

(5): Als Kommunikationstyp über

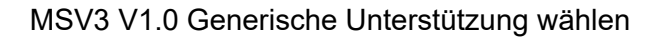

### (6)-(8): Zugangsdaten eintragen.

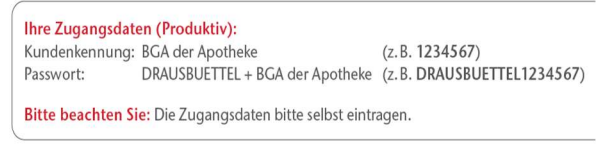

(9) Eingaben mit OK sichern

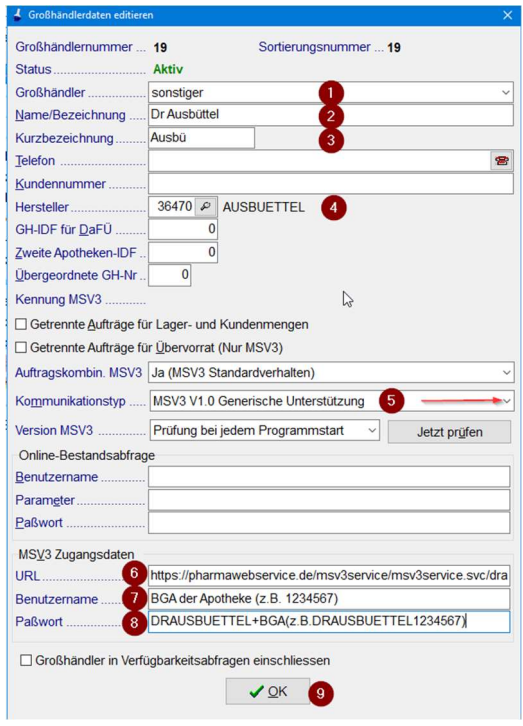